FUNCTION SELECTION (DIP) SWITCH SETTINGS

You'll find the DIP switches on the rear side of the printer. These switches should be set while the printer's power is OFF..

The functions listed below can be manipulated by turning the appropriate DIP switch ON or OFF.

| SWITCH | FUNCTION         | SWITCH S               | SETTING<br>OFF | NORMAL * |
|--------|------------------|------------------------|----------------|----------|
| 1      | Interface Select | Serial **              | Parallel       | OFF      |
| 4      | New Line         | CR Only                | CR + LF        | OFF      |
| 5      | Self-Test        | Self-Test<br>Operation | Disabled       | OFF      |
| 6      | Print Direction  | Unidirectional         | Bidirectional  | OFF      |

- \* Normal indicates the default position at time of purchase for each DIP switch on the DWP-220.
- \*\* Serial baud rates are selected via switches NO. 2 and 3. These switches function only when serial interface is selected. Refer to "Setting the DIP switches in Chapter 3 of your DWP 220 printer manual for details on setting these serial baud rate switches.

SETTING THE DIP SWITCHES

The DIP switches are OFF when set to "OPEN".

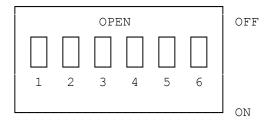

INTERFACE SELECT: NO. 1

This switch selects the interface to be used. When set to OFF, the Parallel interface is selected. When ON, the Serial interface is selected.

SERIAL BAUD RATE: NO. 2 AND NO. 3

These switches select the serial Baud Rate. For baud rates of 600, 1200, 2400, or 4800, set both switches to the appropriate positions, as indicated in the following table.

| BAUD RATE | NO.2 | NO.3 |
|-----------|------|------|
| 4800      | OFF  | OFF  |
| 2400      | ON   | OFF  |
| 1200      | OFF  | ON   |
| 600       | ON   | ON   |

NOTE: When you first unpack your DWP-220, both switches (No. 2 and 3) are set to the ON position.

NEW LINE: NO. 4

When the Printer receives a control code 13 (the Carriage Return code), this switch selects either Carriage Return with Line Feed or Carriage Return only. Normally, you'll leave this switch in the OFF position (CR + LF). For some applications (e.g., when you are using the printer with an IBM PC, TANDY 1200, or TANDY 1000, which automatically sends LF along with CR), set it to ON (CR only).

You can also select CR + LF or CR only via software (27 21/27 22 code sequence). However, once you change this function via software, you must turn the Printer power OFF to use this DIP switch.

SELF-TEST: NO. 5

Switch No. 5 is used to check the printer functions and is effective only when the Printer is OFF-LINE. Se the switch to ON, after making sure the front cover is closed, and the self-test operation will begin. If the front cover is opened during the operation, the self-test stops. When set to OFF, the Printer is initialized in OFF-LINE mode.

The following printer functions will be tested during execution of the selftest:

- \* Selection (print wheel position selection).
- \* Spacing (one line of H's is printed).
- \* The revision number of built-in ROM is printed.
- \* All characters are printed.

PRINT DIRECTION: NO. 6

This switch selects the print direction. When this switch is set to OFF, bidirectional printing is selected. Precise vertical alignment for tables charts, etc., is achieved via unidirectional printing. However, if you want faster printing, select bidirectional printing.

## SETTING THE PITCH SWITCH

Be sure to set the PITCH switch (on the front panel) to the position that corresponds with the print wheel cartridge you are using. If you are using a Courier 10 print wheel, for example, set the switch to 10; if you're using a Venezia Proportional Space print wheel, set the switch to PS.

Do not accidentally bump the PITCH switch during printing. Unless you change the pitch via software, the current switch remains in effect. (Once you change the pitch via software, you must turn the Printer power OFF to

use the front panel switch.)
(abo-07/26/93)